## Dell Pro Stereo Headset UC300 Manual de instrucciones

Modelo regulatorio: HSC011

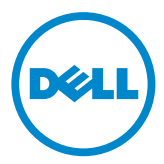

- NOTA: una NOTA incluye información importante que ayuda a utilizar mejor el equipo.
- $\triangle$  ATENCIÓN: una LLAMADA DE ATENCIÓN indica un posible daño en el hardware o pérdida de datos si no se siguen las instrucciones.
- ADVERTENCIA: una ADVERTENCIA indica un posible daño a las propiedades, lesión personal o muerte.

#### Restricciones y descargo de responsabilidad

La información incluida en este documento, incluyendo todas las instrucciones, llamadas de atención y aprobaciones y certificaciones, dependen del proveedor y no han sido verificadas ni analizadas de forma independiente por Dell. Dell no puede responsabilizarse de los daños causados a consecuencia de seguir o no seguir estas instrucciones.

Todas las afirmaciones sobre las propiedades, capacidades, velocidades o cualificaciones de la parte mencionada en este documento son de la autoría del proveedor y no de Dell. Dell declara expresamente que no sabe si tales afirmaciones son precisas, completas o sólidas. Todas las preguntas o comentarios referentes a esas afirmaciones deben dirigirse al proveedor.

#### Normas de exportación

El cliente reconoce que estos productos, que pueden incluir tecnología y software, están sometidos a aduanas y a leyes y reglamentos de control de las exportaciones en los Estados Unidos (EE. UU.) y también pueden estar sometidos a aduanas y leyes y reglamentos del país en el que se fabrican o reciben los productos. El cliente se compromete a cumplir esas leyes y reglamentos. Además, según la ley de EE. UU., los productos no pueden venderse, alquilarse ni transferirse a usuarios finales prohibidos ni a países prohibidos. Además, los productos no podrán ser vendidos, alquilados o transferidos ni utilizados por un usuario final implicado en actividades relacionadas con armas de destrucción masiva incluyendo, a título enunciativo, actividades relacionadas con el diseño Dell - Manipulación crítica - Confidencial 3, el desarrollo, la producción o el uso de armas nucleares, materiales o instalaciones, misiles o apoyo a proyectos de misiles y armas químicas o biológicas.

#### © 2014 Dell Inc. Todos los derechos reservados.

La información incluida en este documento puede cambiar sin aviso previo. La reproducción de este material en cualquier modo sin permiso escrito de Dell Inc está estrictamente prohibida.

Marcas comerciales utilizadas en este texto: Dell™, el logotipo de DELL e Inspiron™ son marcas comerciales de Dell Inc.; Microsoft®, Windows® y el logotipo del botón de inicio de Windows son marcas comerciales o marcas registradas de Microsoft Corporation en Estados Unidos o en otros países; en este documento podrán utilizarse otras marcas y nombres comerciales para referirse a las entidades propietarias de las marcas y nombres de los productos. Dell Inc. renuncia a todo interés en la propiedad de marcas comerciales y nombres comerciales además de los suyos propios.

2014 – 06 Rev. A00

# Índice

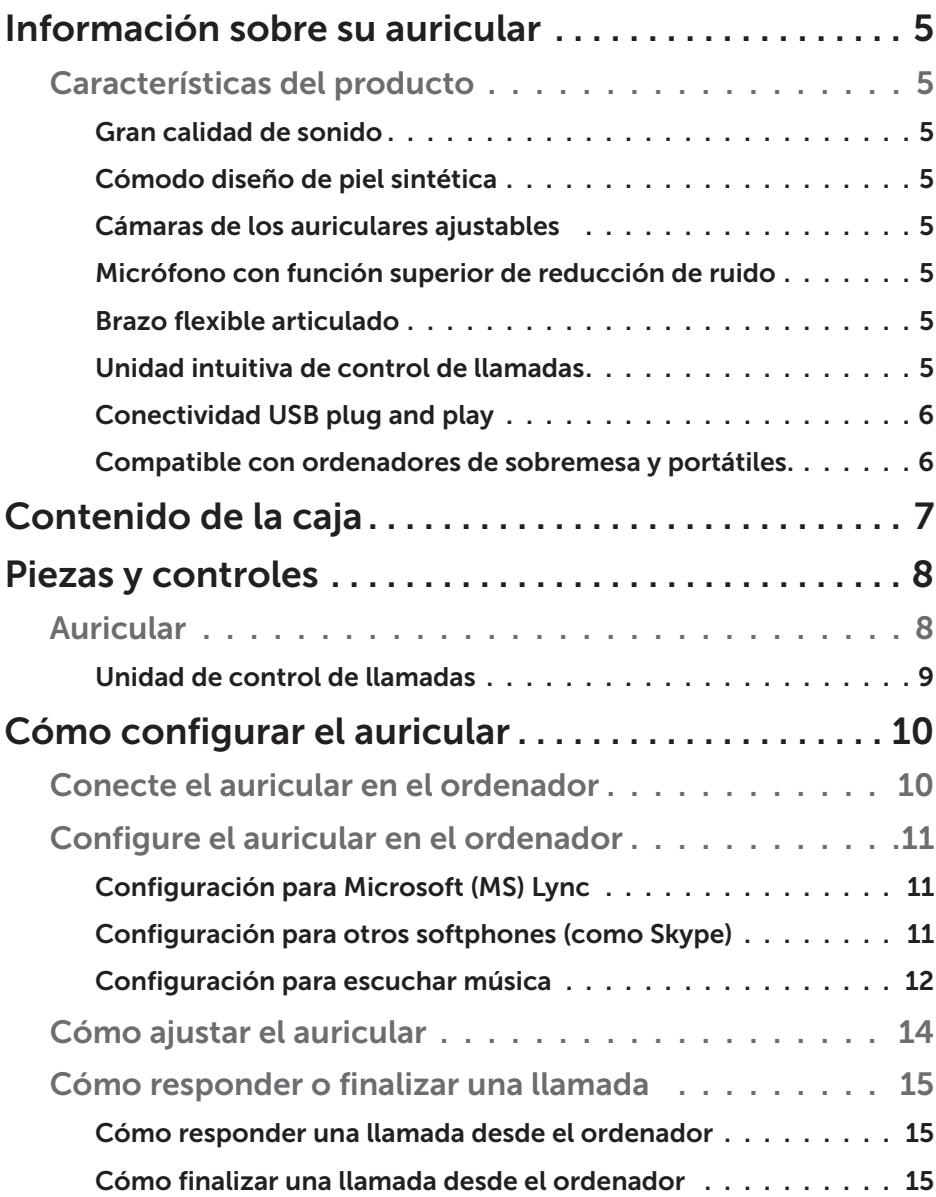

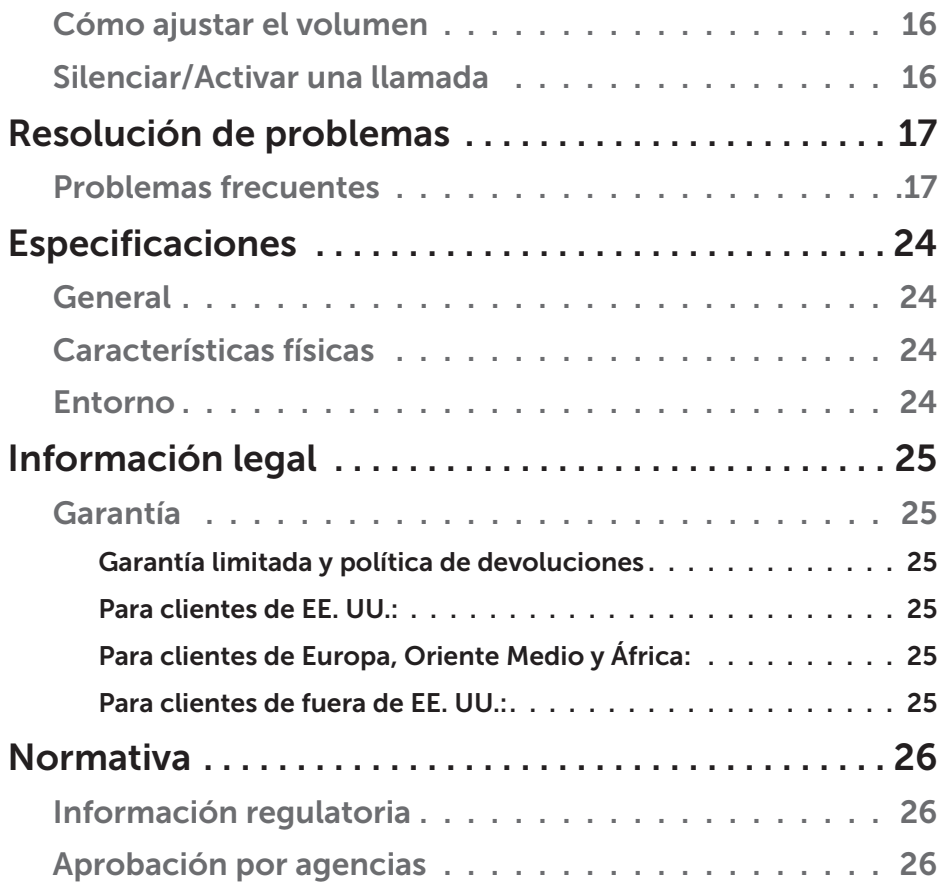

## Información sobre su auricular

### Características del producto

Entre las características del auricular Dell Pro Stereo Headset UC300 se incluyen:

#### *Gran calidad de sonido*

El auricular Dell Pro Stereo Headset UC300 ofrece una gran calidad de sonido perfecta para llamadas con softphone, conferencias, videoconferencias, presentaciones en directo y otras aplicaciones multimedia.

#### *Cómodo diseño de piel sintética*

El auricular Dell Pro Stereo Headset UC300 cuenta con una suave diadema acolchada de piel sintética y cómodas almohadillas para los oídos.

#### *Cámaras de los auriculares ajustables*

El auricular Dell Pro Stereo Headset UC300 dispone de cámaras ajustables en los auriculares para garantizar una óptima adaptación al oído.

#### *Micrófono con función superior de reducción de ruido*

El micrófono incluye una función de reducción de ruido para reducir el ruido de fondo.

#### *Brazo flexible articulado*

El brazo flexible articulado permite una posición ideal del micrófono para reducir el ruido de fondo.

#### *Unidad intuitiva de control de llamadas*

La unidad intuitiva de control de llamadas del cable hace que sea rápido y sencillo gestionar las llamadas telefónicas. Podrá responder, silenciar y terminar llamadas o ajustar el volumen del altavoz con solo pulsar un botón. De ese modo podrá disfrutar de las ventajas de las aplicaciones del auricular Dell Pro Stereo Headset UC300.

### *Conectividad USB plug and play*

Dell Pro Stereo Headset UC300 está certificado y optimizado para las principales plataformas de comunicaciones unificadas como MS Lync y Skype, lo que reduce al mínimo el tiempo dedicado a la instalación. La conectividad plug and play hace que sea más fácil empezar a usarlo. Solo tiene que conectar el auricular al ordenador y ya está listo para usar.

#### *Compatible con ordenadores de sobremesa y portátiles.*

Puede usar Dell Pro Stereo Headset UC300 con cualquier ordenador que tenga puerto USB. De ese modo puede disfrutar de llamadas manos libres desde su ordenador de sobremesa, portátil o tablet.

## Contenido de la caja

El auricular se entrega con los siguientes componentes.

**/ NOTA:** los documentos incluidos pueden variar en función de la región.

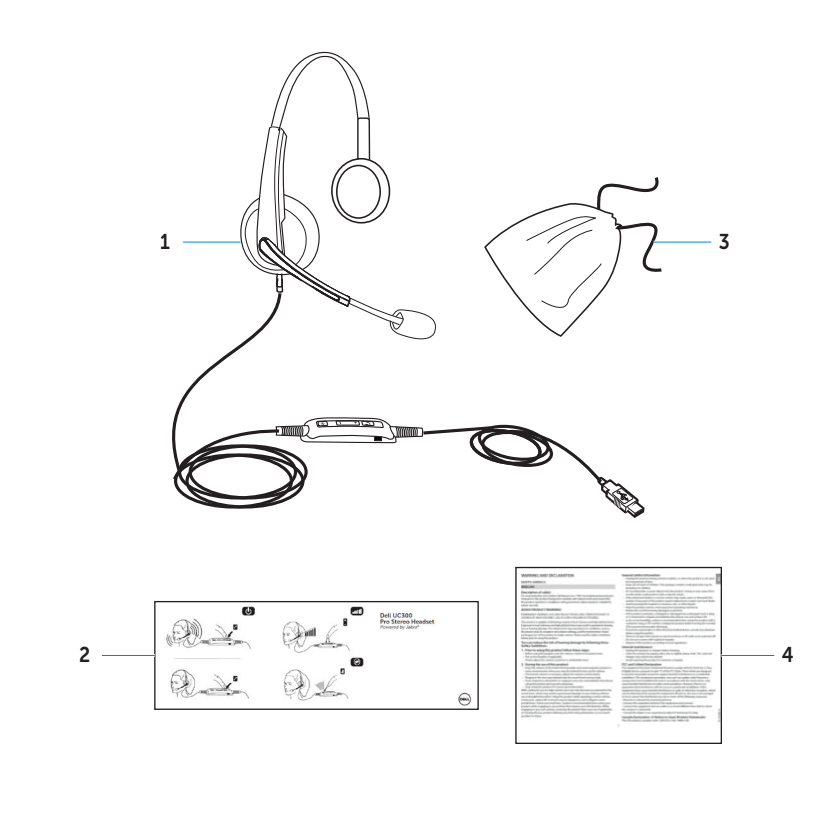

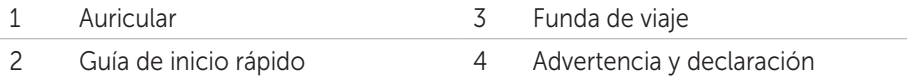

## Piezas y controles

## Auricular

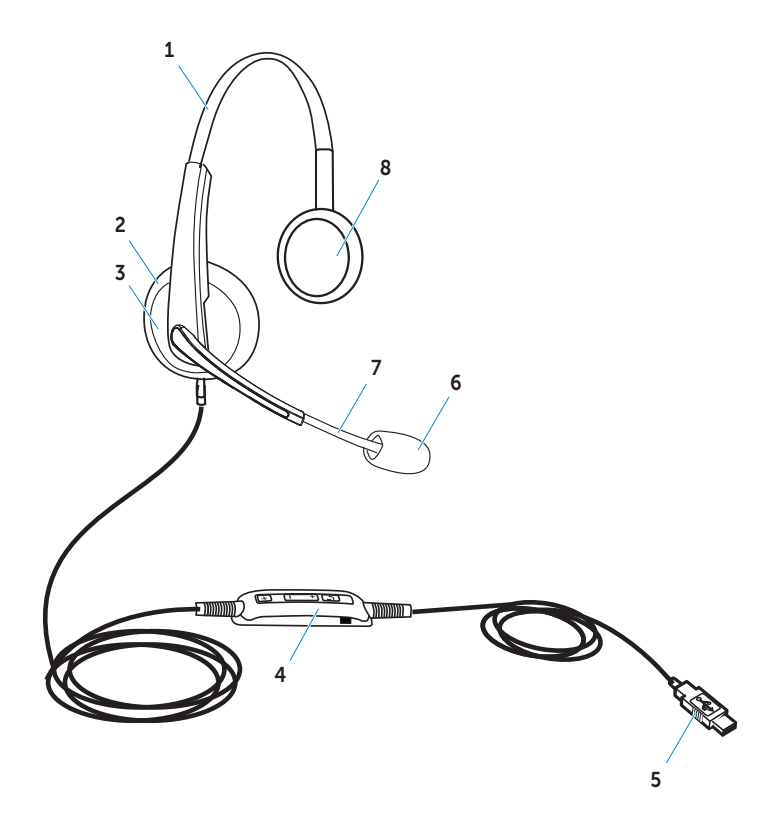

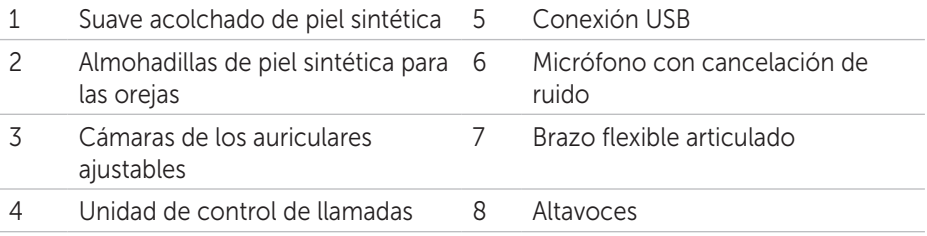

## Unidad de control de llamadas

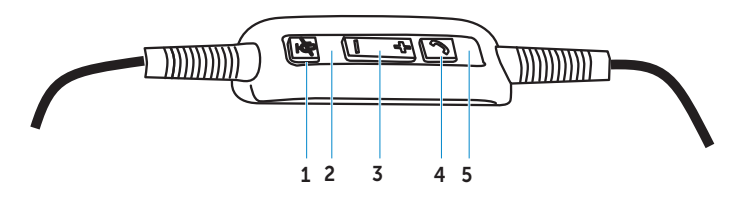

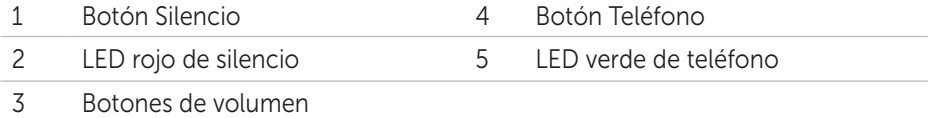

## Cómo configurar el auricular

## Conecte el auricular en el ordenador

Conecte el auricular en cualquier puerto USB de su ordenador.

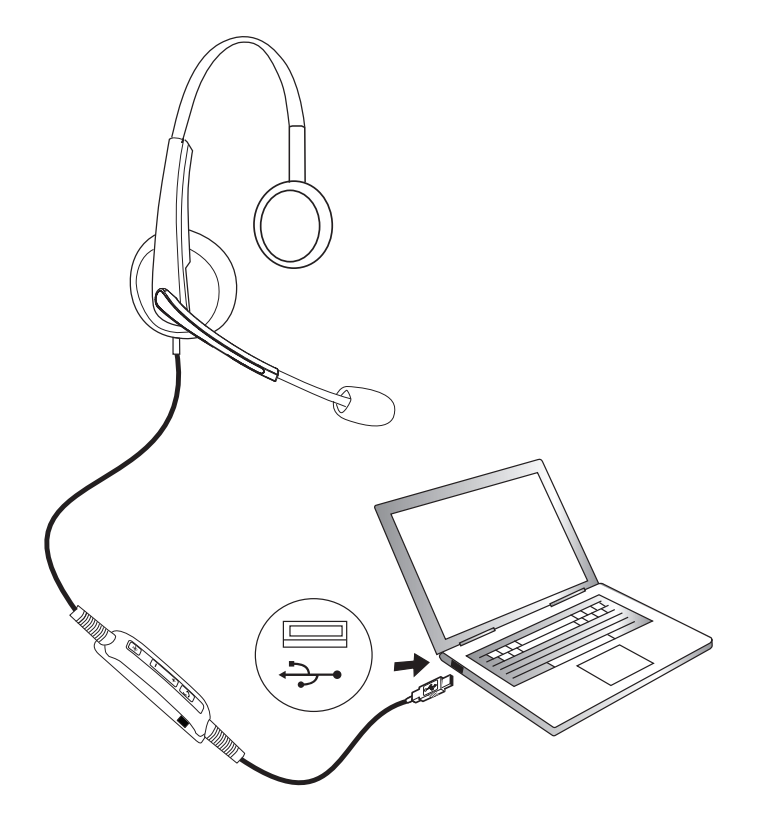

## Configure el auricular en el ordenador

### *Configuración para Microsoft (MS) Lync*

Dell Pro Stereo Headset UC300 está certificado y optimizado para MS Lync. Solo tiene que conectar el auricular con el equipo mediante USB. En cuanto el equipo lo detecta, ya está listo para usar.

### *Configuración para otros softphones (como Skype)*

Dell Pro Stereo Headset UC300 está certificado y optimizado para las principales plataformas de comunicaciones unificadas. Sin embargo, tendrá que instalar la aplicación de software Jabra PC Suite en su ordenador para poder utilizar las funcionalidades de la unidad de control de llamadas.

- 1. Conecte el auricular con su ordenador por USB.
- 2. Descargue la última versión de Jabra PC Suite en http://www.jabra.com/support/jabra-pc-suite/jabra-pc-suite-guide y siga las instrucciones de instalación de http://www.dell.com/support.
- 3. Tras la instalación, el auricular estará listo para usar.

### *Configuración para escuchar música*

Si quiere utilizar el auricular para escuchar música de su ordenador, tendrá que seleccionarlo como dispositivo predeterminado de reproducción en los ajustes de sonido de Windows.

1. Puede acceder a los ajustes de sonido de Windows haciendo clic con el botón derecho del ratón en el icono del altavoz de la barra de herramientas.

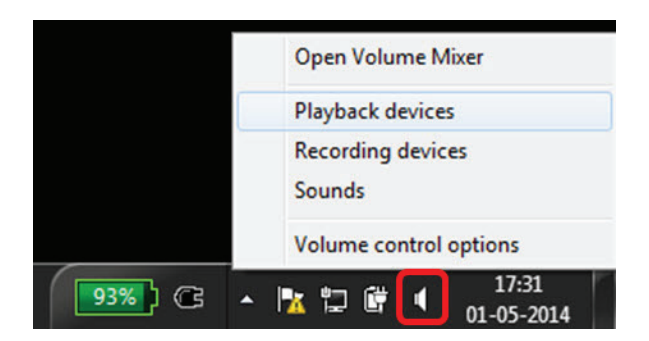

Para Windows 7 y 8

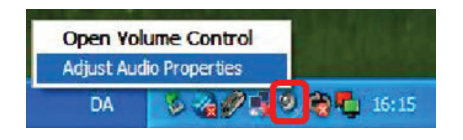

Para Windows XP

2. Seleccione el auricular (Jabra UC Voice 550a MS) como dispositivo predeterminado de reproducción.

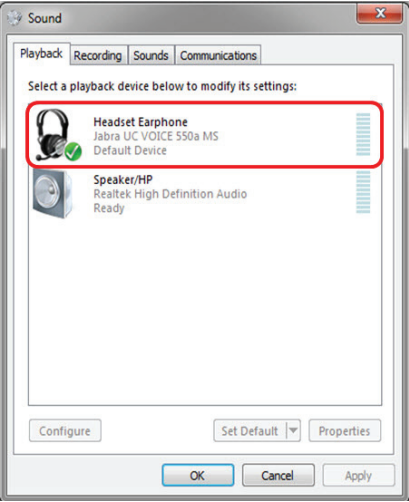

Para Windows 7 y 8

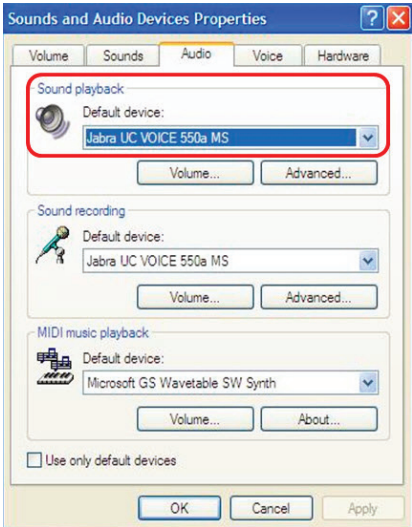

Para Windows XP

## Cómo ajustar el auricular

Ajuste la diadema para disfrutar de la máxima comodidad. Ajuste el brazo flexible del auricular para que el micrófono quede a unos 2 centímetros de la boca.

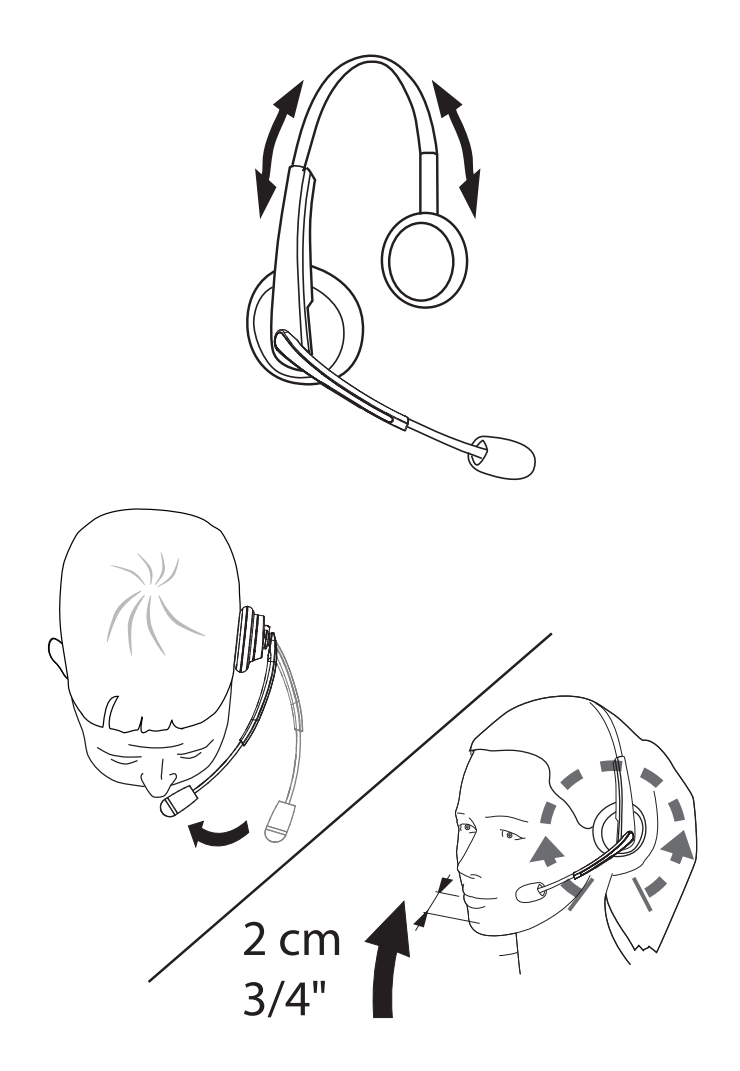

## Cómo responder o finalizar una llamada

#### *Cómo responder una llamada desde el ordenador*

Oirá un tono de llamada en el auricular cuando reciba una llamada entrante del softphone. Para responder, puede:

- 1. Aceptar la llamada en el softphone.
- 2. Pulsar el botón Teléfono del altavoz tal como se muestra a continuación.

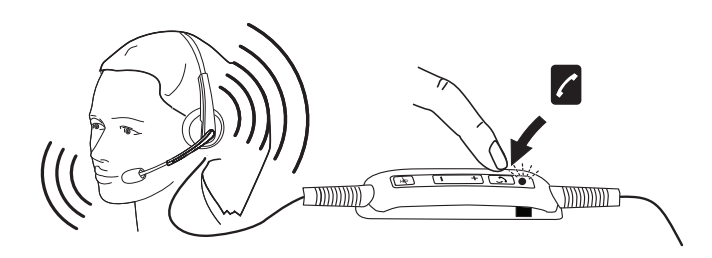

Tenga en cuenta que el LED que hay sobre el botón Teléfono se ilumina en verde durante las llamadas.

### *Cómo finalizar una llamada desde el ordenador*

Para finalizar la llamada puede:

- 1. Pulsar el botón de finalizar llamada de su softphone.
- 2. Pulsar el botón Teléfono del altavoz tal como se muestra a continuación.

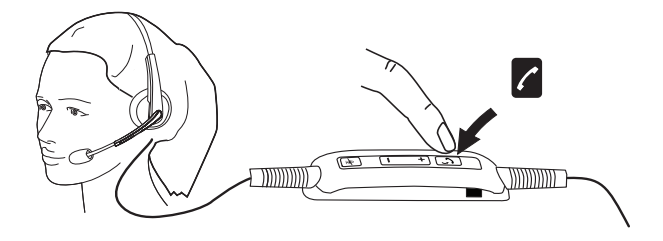

## Cómo ajustar el volumen

Utilice los botones + y – de la parte central de la unidad de control de llamadas para ajustar el volumen. Pulse + para aumentar el volumen y – para reducirlo tal como se muestra a continuación.

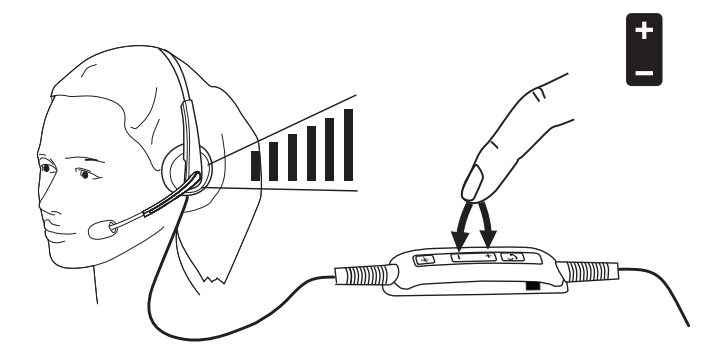

### Silenciar/Activar una llamada

Pulse el botón Silencio para silenciar y activar el micrófono tal como se muestra a continuación. Cuando el micrófono está silenciado, se ilumina un LED rojo para indicar que el micrófono está en silencio. Al activarlo de nuevo, el LED rojo se apaga.

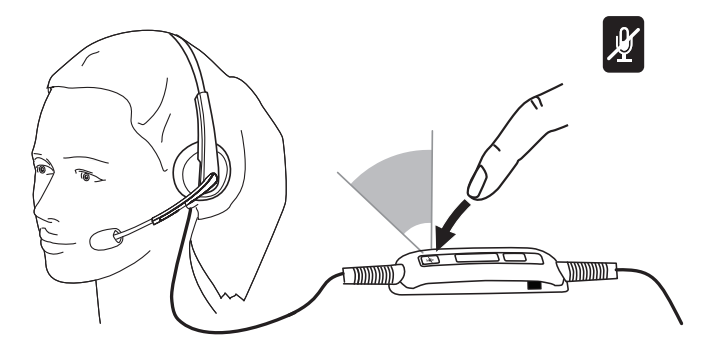

## Resolución de problemas

### Problemas frecuentes

En la siguiente tabla encontrará información general sobre problemas frecuentes de Dell Pro Stereo Headset UC300 y sus posibles soluciones.

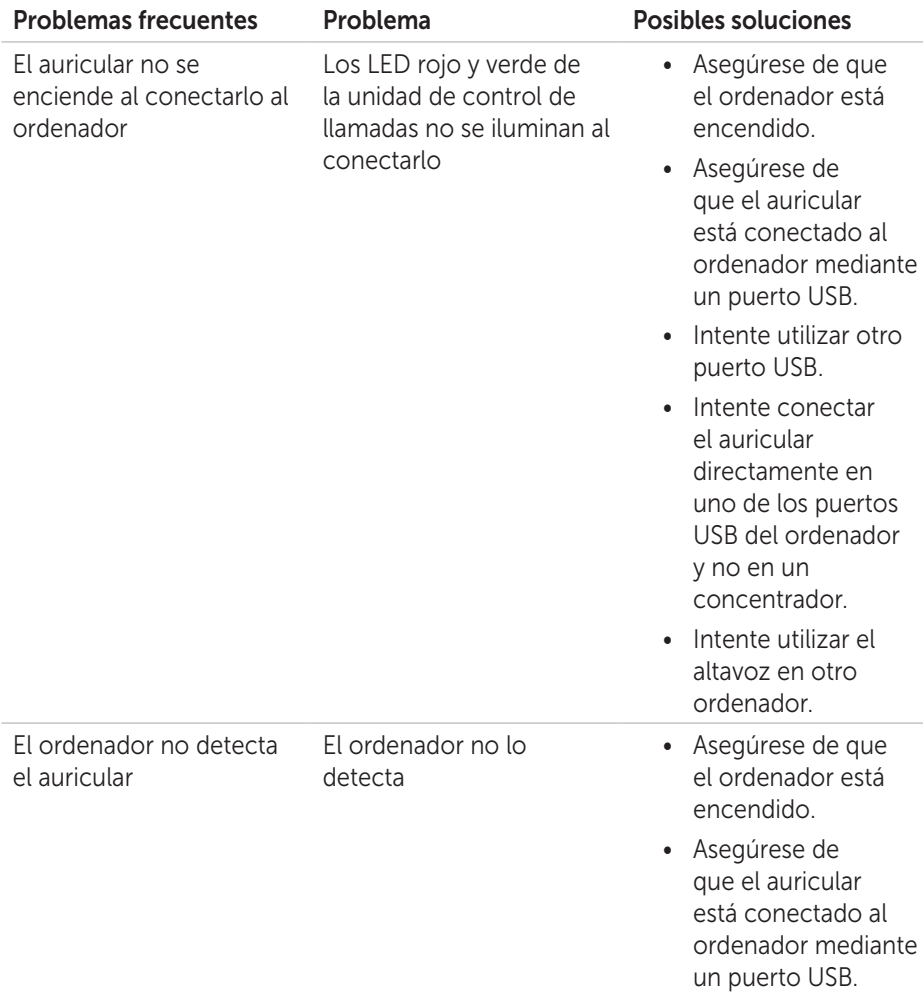

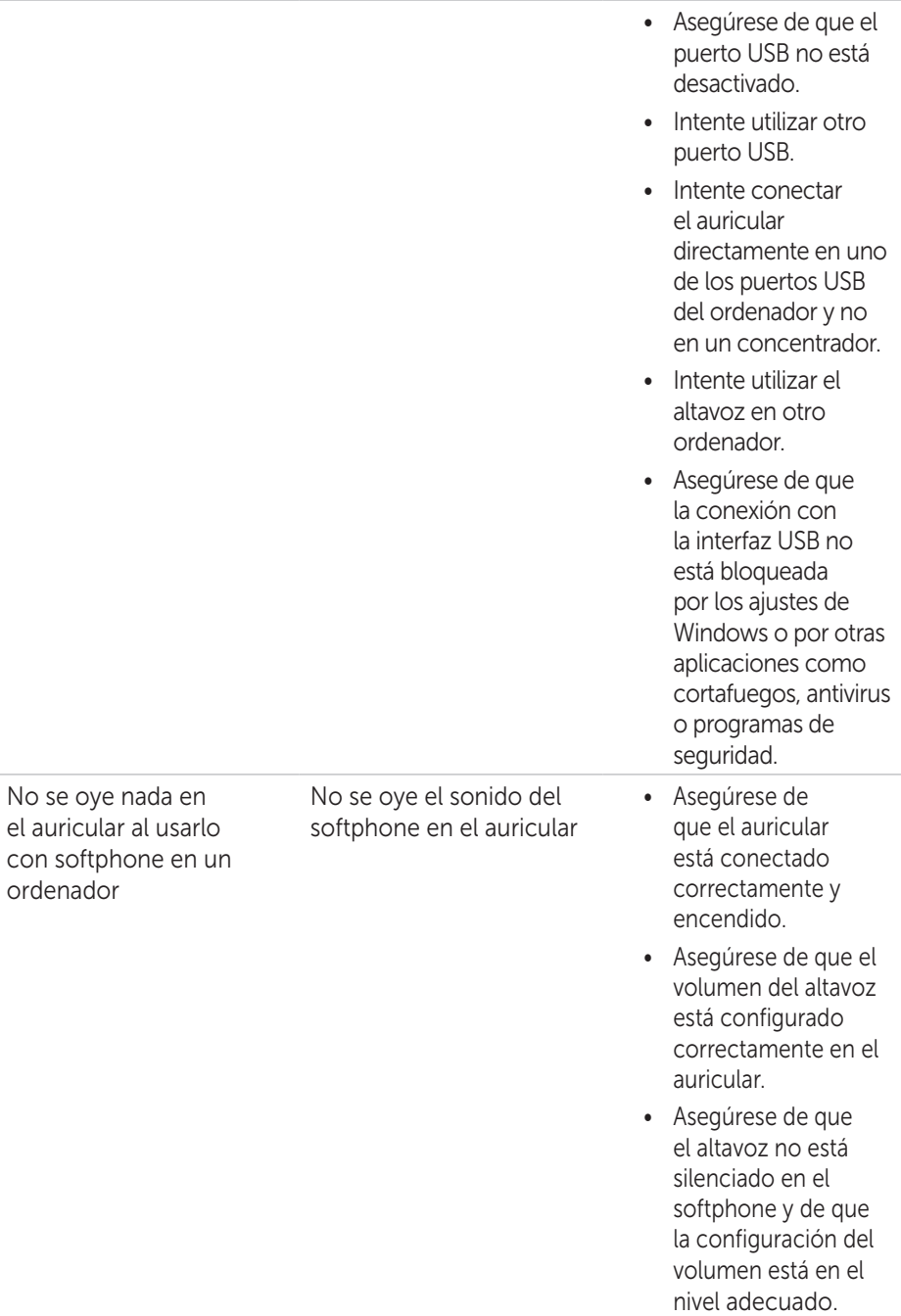

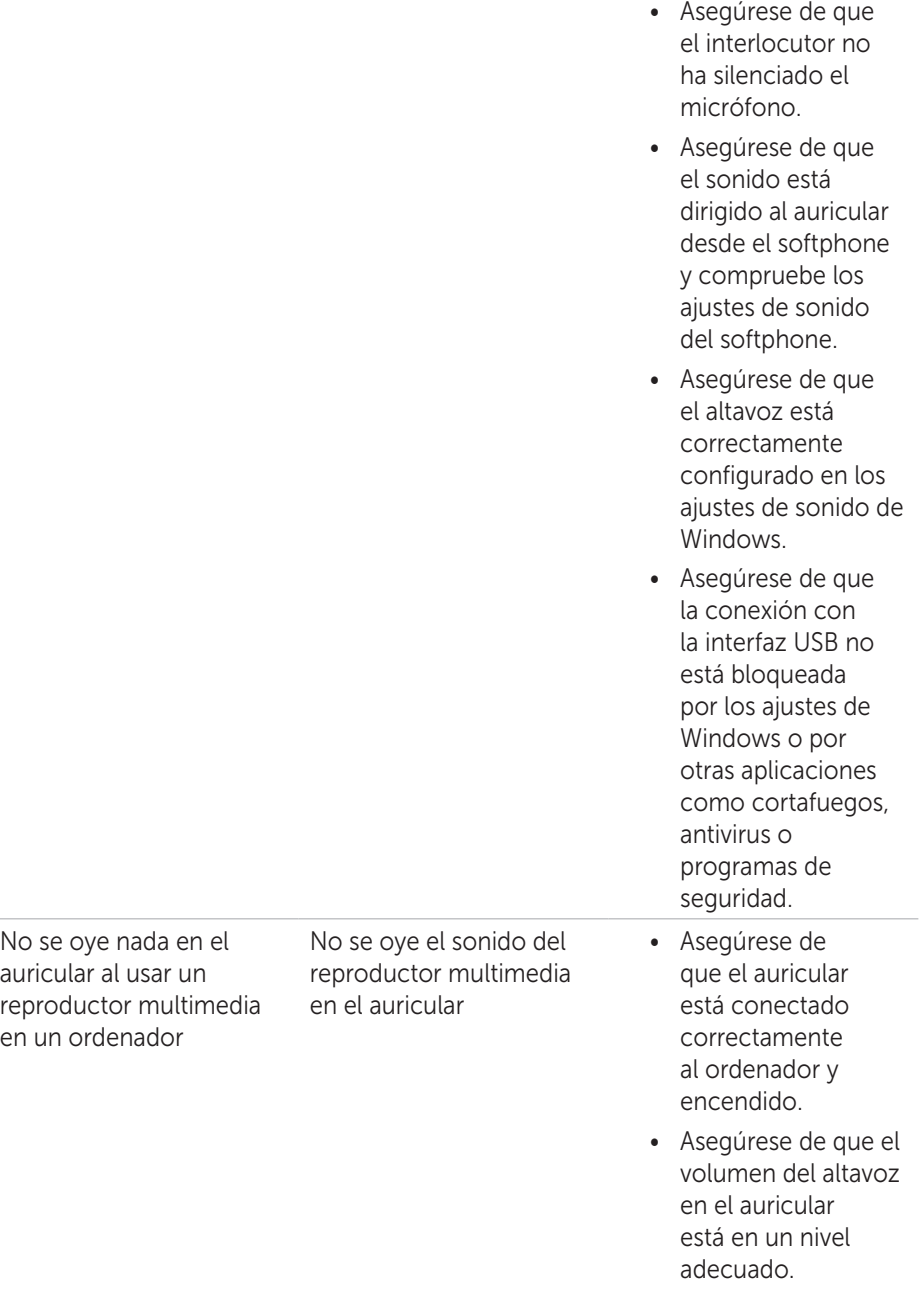

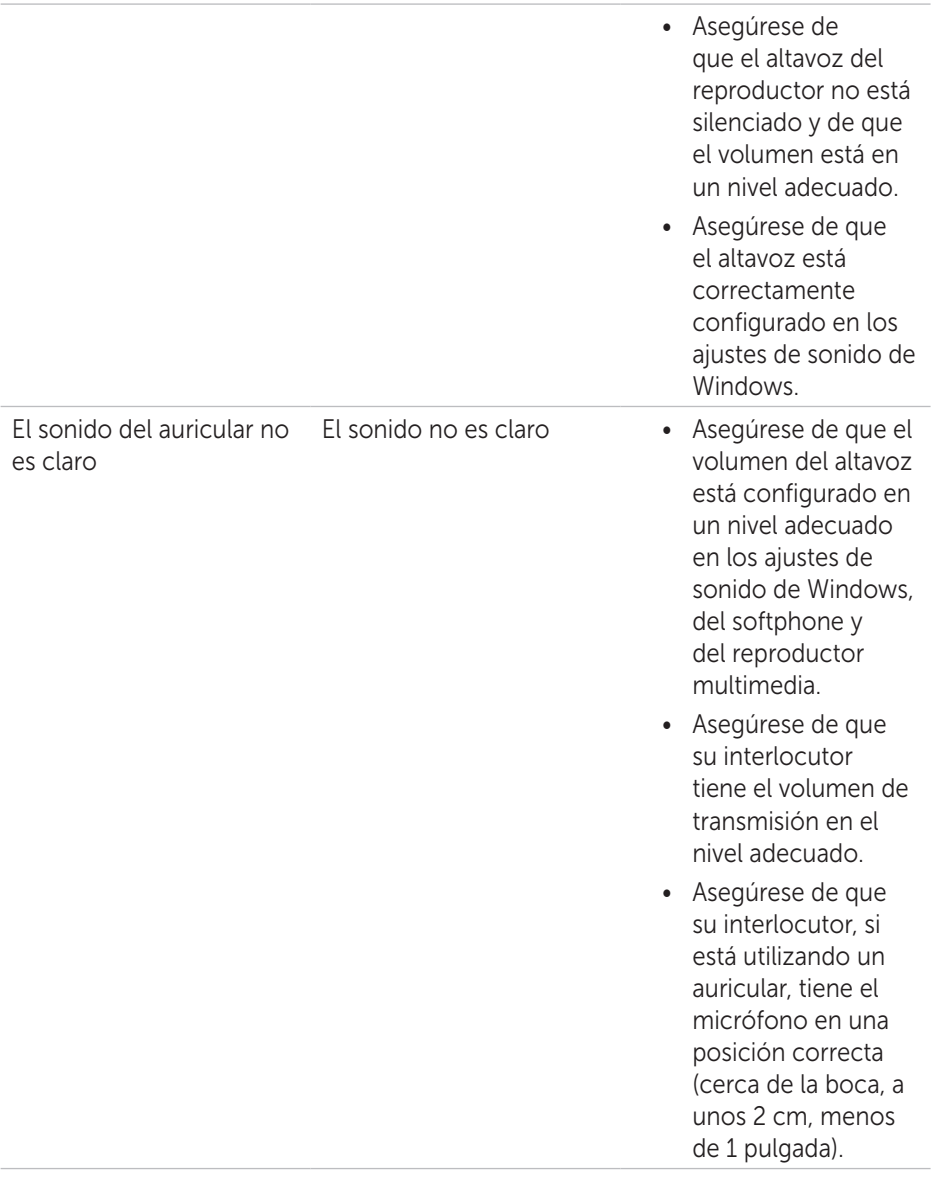

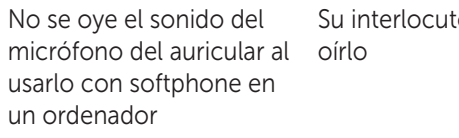

or no puede

- • Asegúrese de que el auricular está conectado correctamente y encendido.
- • Asegúrese de que el micrófono no está silenciado y de que el volumen de transmisión está en el nivel adecuado, tanto en el softphone como en el auricular.
- • Asegúrese de que el sonido está dirigido al auricular (Jabra UC VOICE 550a MS) desde el softphone y compruebe los ajustes de sonido del softphone.
- • Asegúrese de que el altavoz está correctamente configurado en los ajustes de sonido de Windows.
- • Asegúrese de que el interlocutor no ha silenciado el altavoz y de que lo tiene configurado en un nivel adecuado.
- No se oye el sonido del micrófono del auricular al usarlo con una aplicación de voz/grabación en un ordenador El micrófono no funciona con una aplicación de voz/grabación • Asegúrese de que el auricular está conectado correctamente al ordenador y encendido.

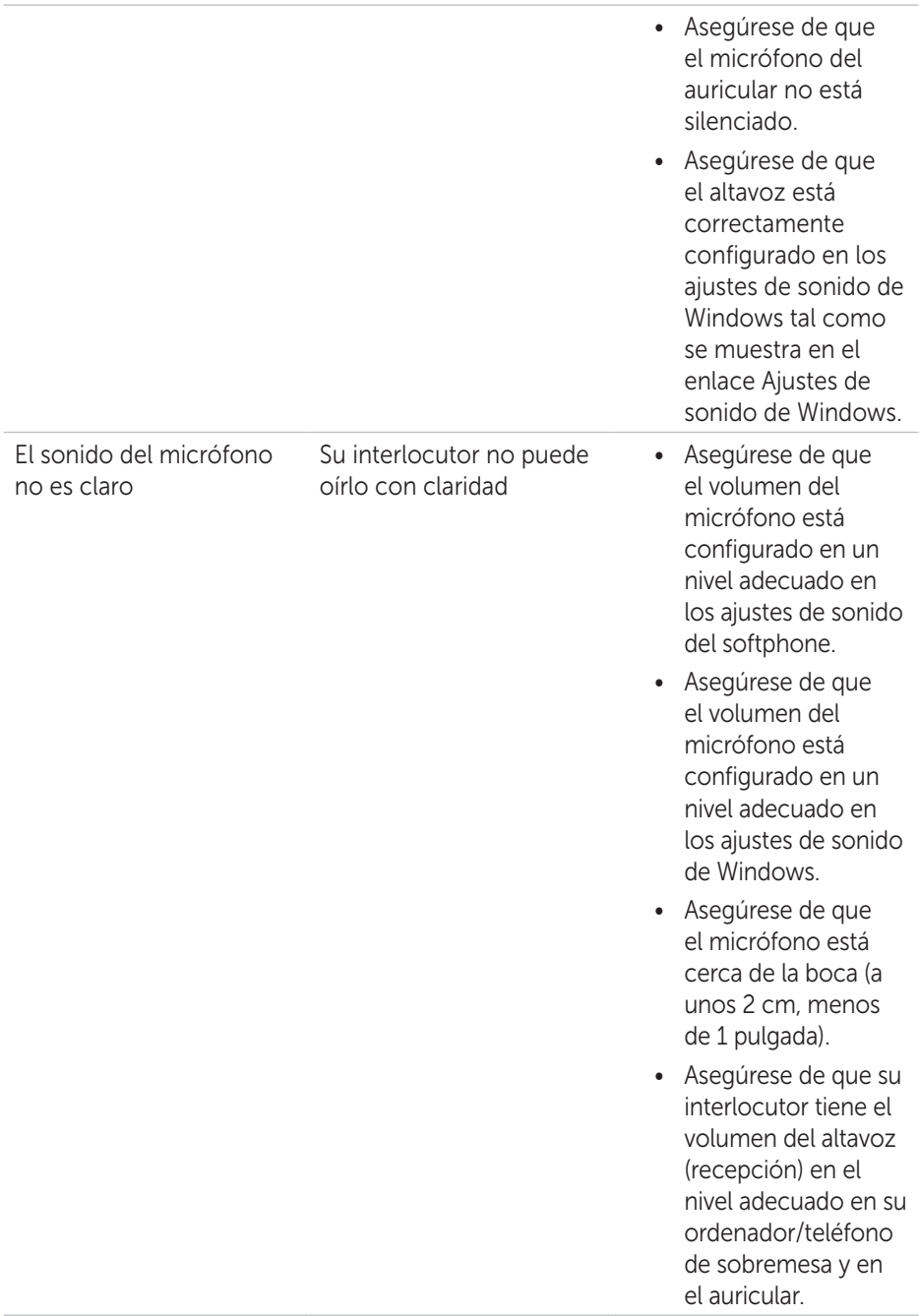

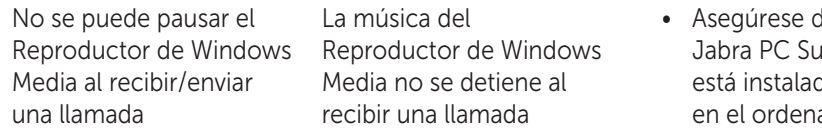

- le que ite está instalado ador. Descargue la última versión de Jabra PC Suite y siga las instrucciones de instalación del siguiente enlace http://www.jabra. com/support/jabrapc-suite/jabra-pcsuite-guide.
- • Abra la aplicación llamada Jabra Device Service y seleccione la pestaña Preferences.
- • Asegúrese de que está seleccionada la opción Pause Windows Media Player when a call is initiated (Pausar el Reproductor de Windows Media al iniciar una llamada).

## Especificaciones

## General

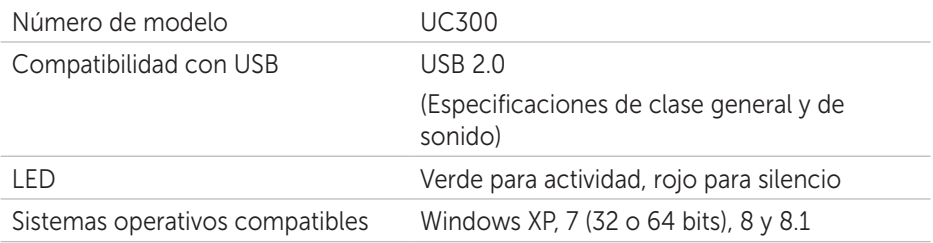

## Características físicas

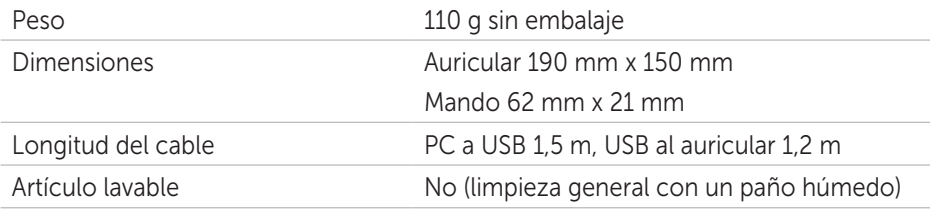

## Entorno

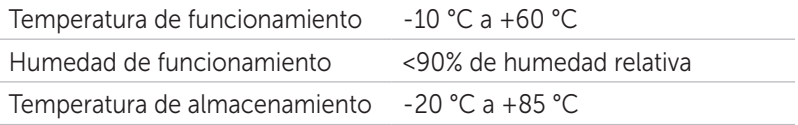

## Información legal

### Garantía

#### *Garantía limitada y política de devoluciones*

Los productos de marca Dell tienen garantía limitada de hardware de 1 año. Si se compra con un sistema Dell, seguirá la garantía del sistema.

#### *Para clientes de EE. UU.:*

La compra y el uso de este producto están sometidos al acuerdo de usuario final de Dell, que puede encontrar en http://www.dell.com/terms. Este documento incluye una cláusula arbitral vinculante.

### *Para clientes de Europa, Oriente Medio y África:*

Los productos de marca Dell vendidos y utilizados están sometidos a las leyes de consumo de cada país, las condiciones del acuerdo de venta (entre el consumidor y el vendedor) y las condiciones del contrato de usuario final de Dell.

Dell puede ofrecer una garantía de hardware adicional. Puede encontrar más información sobre el contrato de usuario final de Dell y las condiciones de la garantía en http://www.dell.com seleccionando el país en la lista que hay al final de la página de inicio y haciendo clic en el enlace Terms and conditions para ver las condiciones del acuerdo del usuario final o en el enlace Support para ver las condiciones de la garantía.

#### *Para clientes de fuera de EE. UU.:*

Los productos de marca Dell vendidos y utilizados están sometidos a las leyes de consumo de cada país, las condiciones del acuerdo de venta (entre el consumidor y el vendedor) y las condiciones de la garantía de Dell. Dell puede ofrecer una garantía de hardware adicional. Puede encontrar más información sobre las condiciones de la garantía en http://www.dell.com seleccionando el país en la lista que hay al final de la página de inicio y haciendo clic en el enlace Terms and conditions o en el enlace Support para ver las condiciones de la garantía.

## Normativa

Modelo Dell Pro Stereo Headset: UC300 Modelo regulatorio: HSC011

## Información regulatoria

Advertencia: Los cambios o modificaciones realizados en esta unidad no están aprobados por el responsable de cumplimiento, lo que podría anular la autorización para utilizar el equipo.

Este equipo se ha probado y se ha demostrado que cumple los límites de un dispositivo digital de clase B de acuerdo con la parte 15 de las normas FCC. Estos límites están diseñados para ofrecer una protección razonable contra interferencias dañinas en una instalación residencial. El equipo genera, utiliza y puede emitir energía de radiofrecuencia. Si no se instala y se utiliza de acuerdo con las instrucciones, puede causar interferencias dañinas a la comunicación de radio.

No se garantiza que no habrá interferencia en una instalación particular.

Si el equipo causa interferencias dañinas a la recepción de radio o televisión, lo que puede comprobarse apagando y volviendo a encender el equipo, el usuario puede utilizar las siguientes medidas para intentar corregir las interferencias:

- • Reorientar o reposicionar la antena receptora.
- • Aumentar la separación entre el equipo y el receptor.
- Conectar el equipo en un enchufe de un circuito diferente a aquel en el que está conectado el receptor.
- • Consultar con el proveedor o con un técnico de radio o televisión.

Utilice cables protegidos con esta unidad para garantizar el cumplimiento de los límites FCC para la clase B.

### Aprobación por agencias

Australia (RCM), Canadá (IC), UE/EFTA (CE), Japón (VCCI), México (NOM), Nueva Zelanda (RCM), Rusia (CU), Corea del Sur (KCC), EE. UU. (FCC).